#### Introduction to Mantis, SVN & CTIP

200611494 원스타 200810047 김성원 200811466 허태경

### Index

### 1. CTIP

### 1. Junit 연동 및 Mail 보고

- 2. SVN
- 3. Mantis
	- 1. Source Integration
- 4. Trouble Shooting

# 1. CTIP

Continuous Test & Integration Platform

# 1. CTIP

- **Continuous Test & Integration Platform**
- 지속적인 관리와 테스트를 통합한 개발 지원 플렛폼
- 빌드 자동화 및 배포
- 버전 관리
- 테스트 및 테스팅 리포트
- 프로젝트 이슈 관리

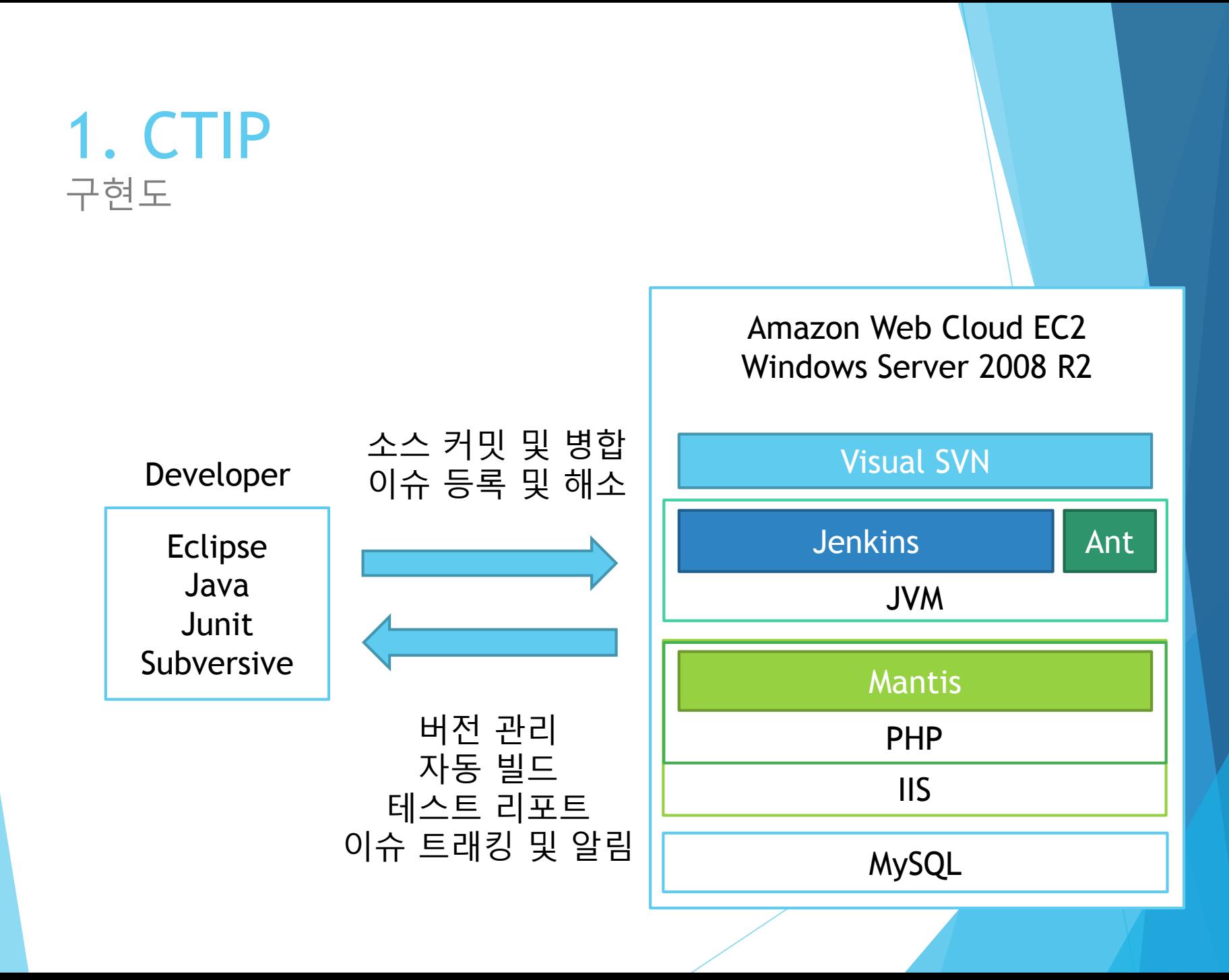

#### 1. CTIP Junit 연동 및 Mail 보고

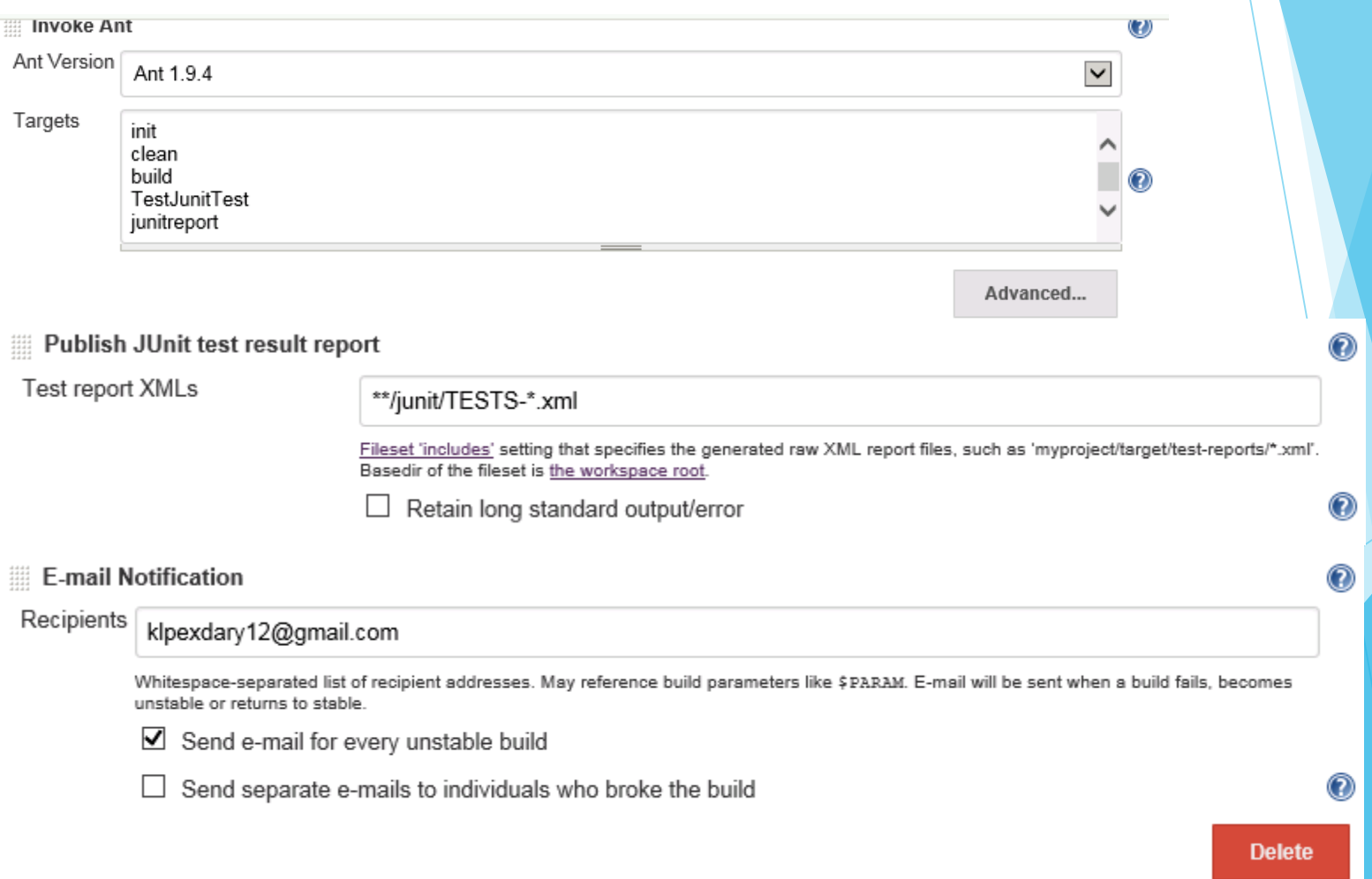

#### 1. CTIP Junit 연동 및 Mail 보고

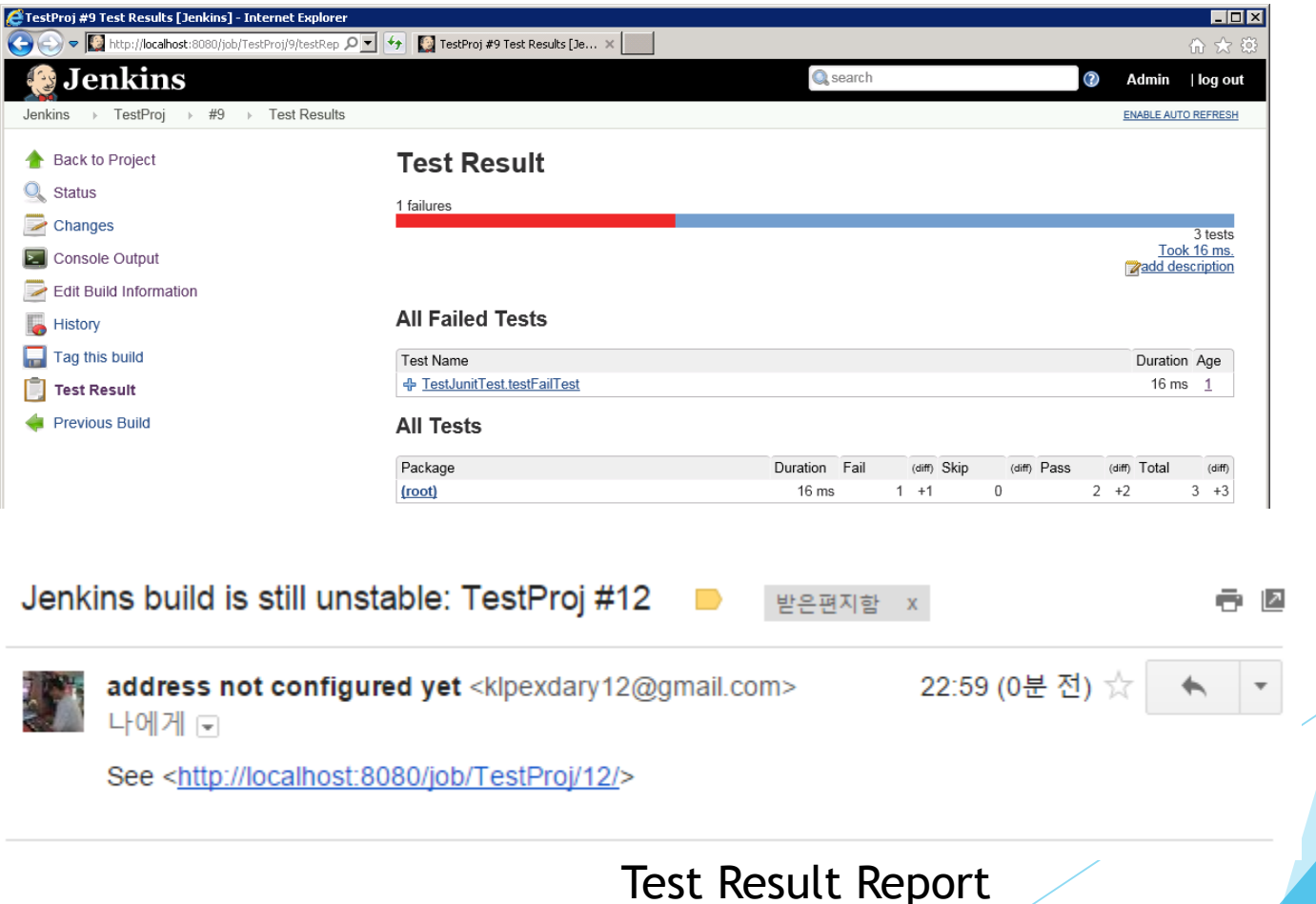

### **2. SVN** 형상관리도구

- **SubVersioN**
- ▶ Source를 Version 별로 관리
- 팀 단위로 충돌 없이 동시 개발 가능 (Copy-Modify-Merge 패턴)
- ▶ Backup 또는 Rollback이 가능
- 소스의 추가/수정/삭제 로그가 남음

#### 2. SVN 용어

- 1) Server : 여러 프로젝트의 Repository를 가지고 버전을 관리하는 서버
- 2) Client : Server에 접근하기 위한 개발자용 Client 툴
- 3) Repository : Server가 관리하는 소스의 모든 정보를 담 고 있는 저장소
- 4) Revision : 갱신 번호. 매번 수정이 발생할 때마다 증가

#### 2. SVN 용어

- 5) Check-Out : 서버에서 프로젝트를 내려받는 작업
- 6) Update : 현재 소스를 최신 소스로 업데이트하는 작업
- 7) Commit : 추가/변경 된 부분을 새로운 버전으로 업로드 하는 과정
- 8) Merge : 작업한 소스가 최신 소스와 충돌할 경우 합치는 작업

#### 2. SVN 용어

#### 9) Trunk

- 프로젝트의 중심이 되는 폴더
- 실제 개발 진행은 이곳에서 진행
- 10) Branches
	- Trunk에서 뻗어 나온 프로젝트로써. 메인에서 분리된 작은 프로젝트 단위
- 11) Tags
	- 버전 업이나 특정 시점에서 프로젝트 전체를 복사하여 보관 하는 곳

#### 2. SVN Repository

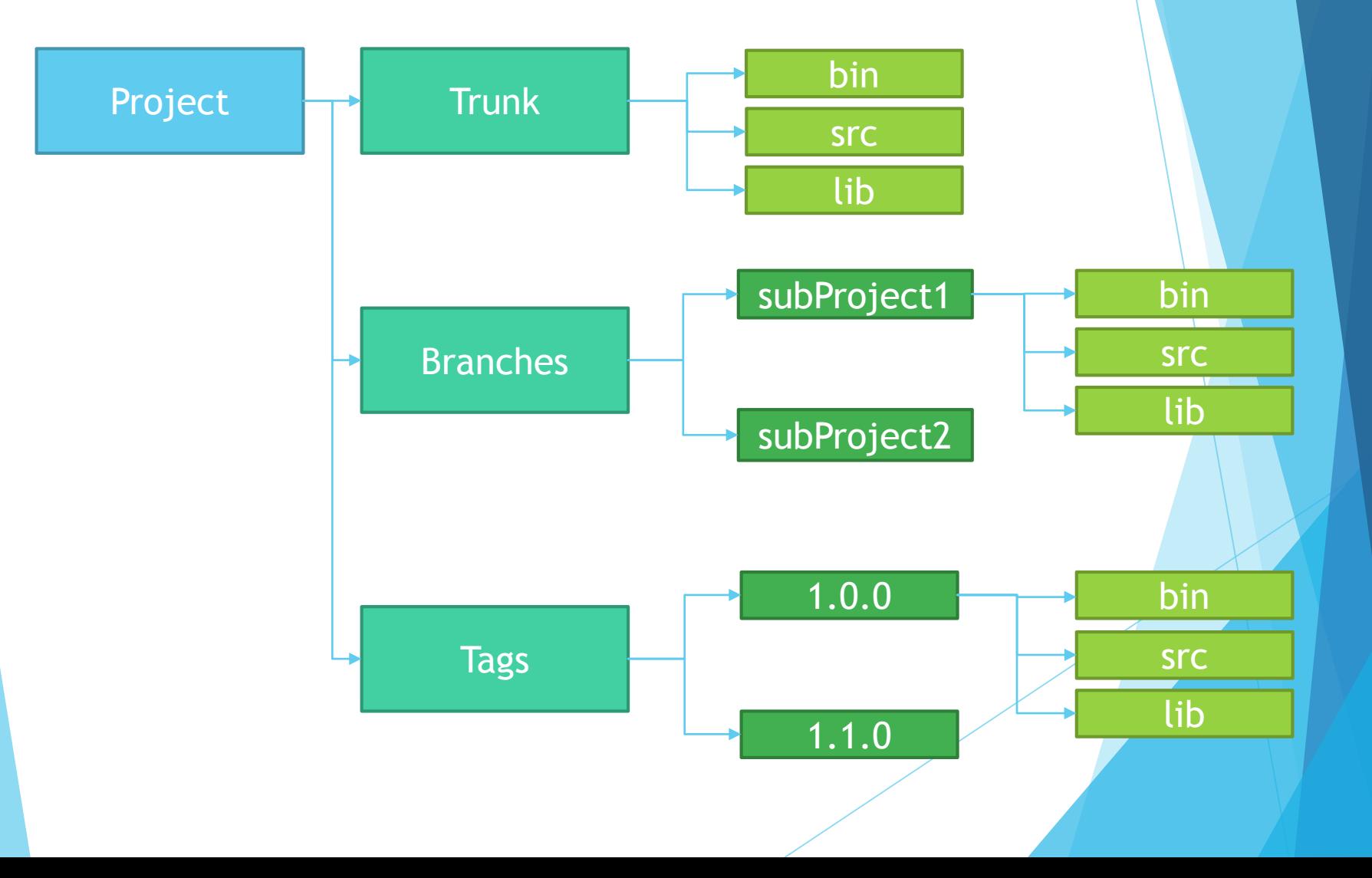

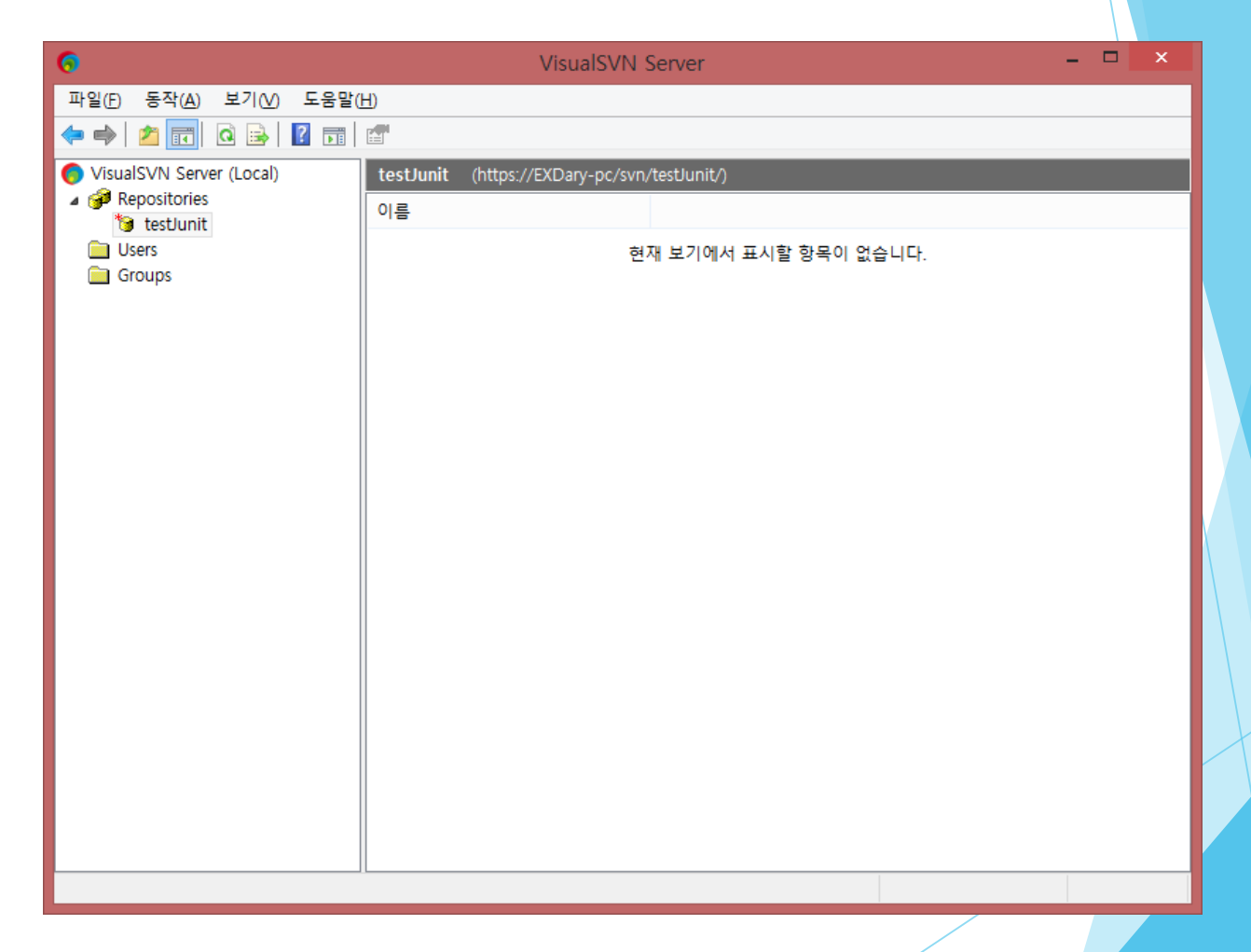

Visual SVN Server

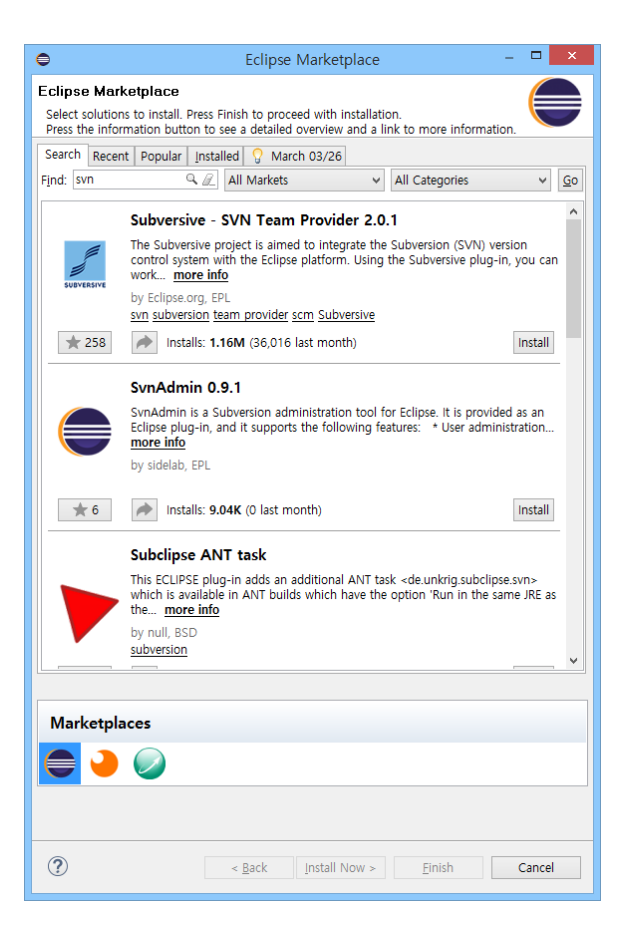

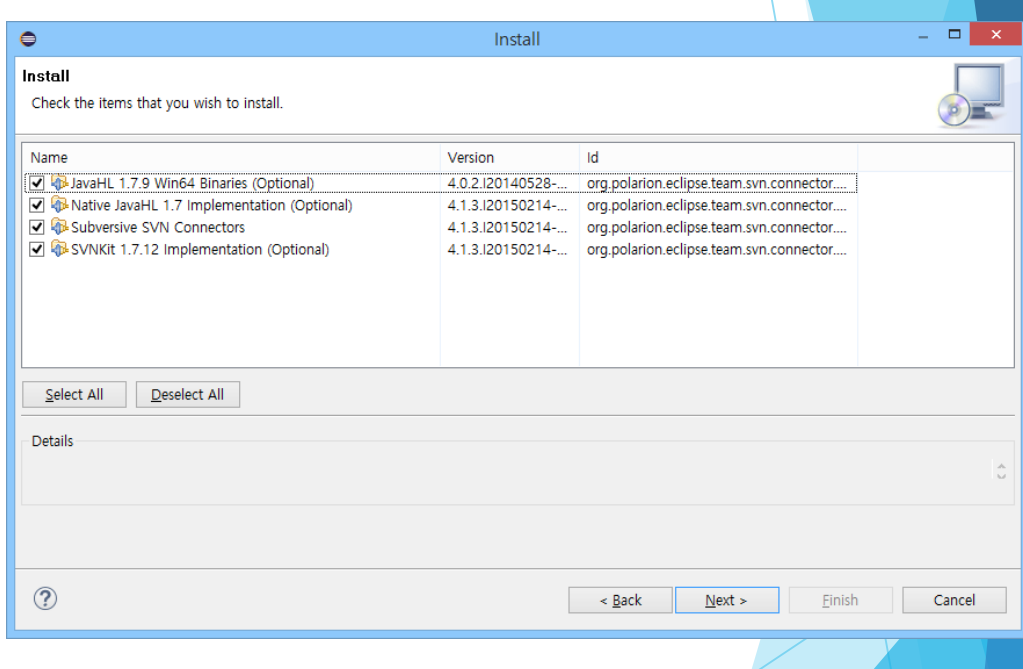

Subversive & SVN connectors install

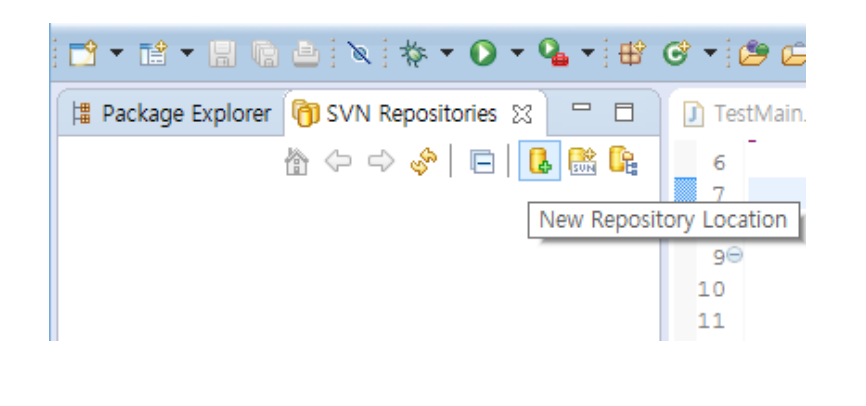

#### Set SVN Repository Location

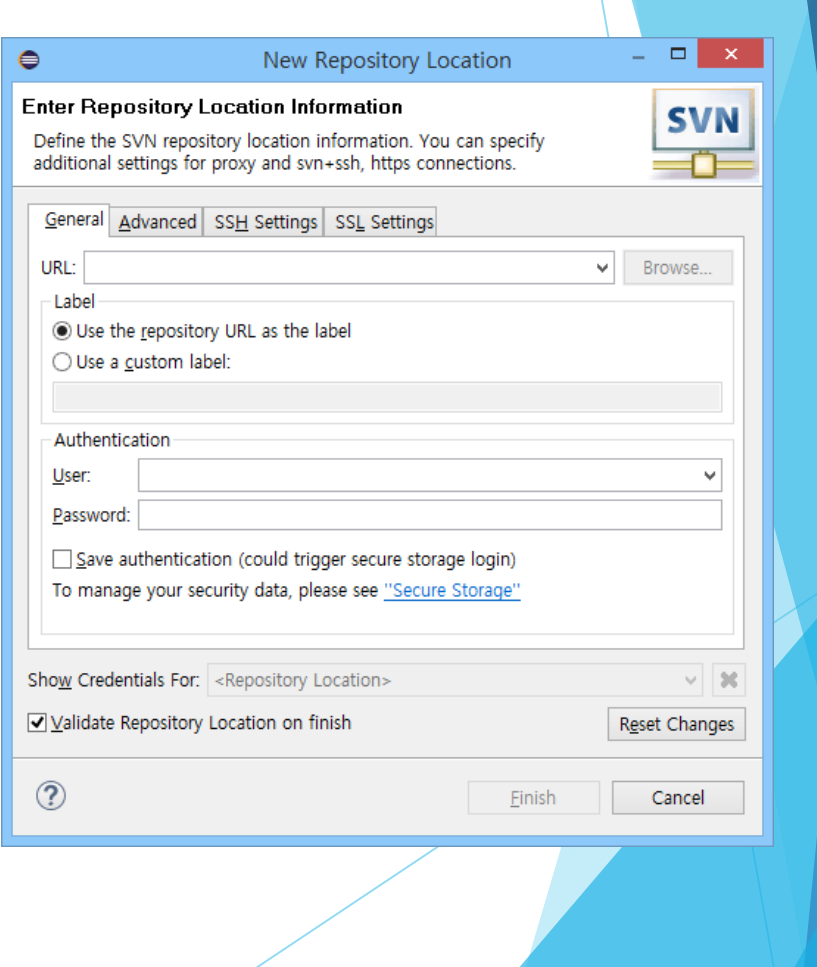

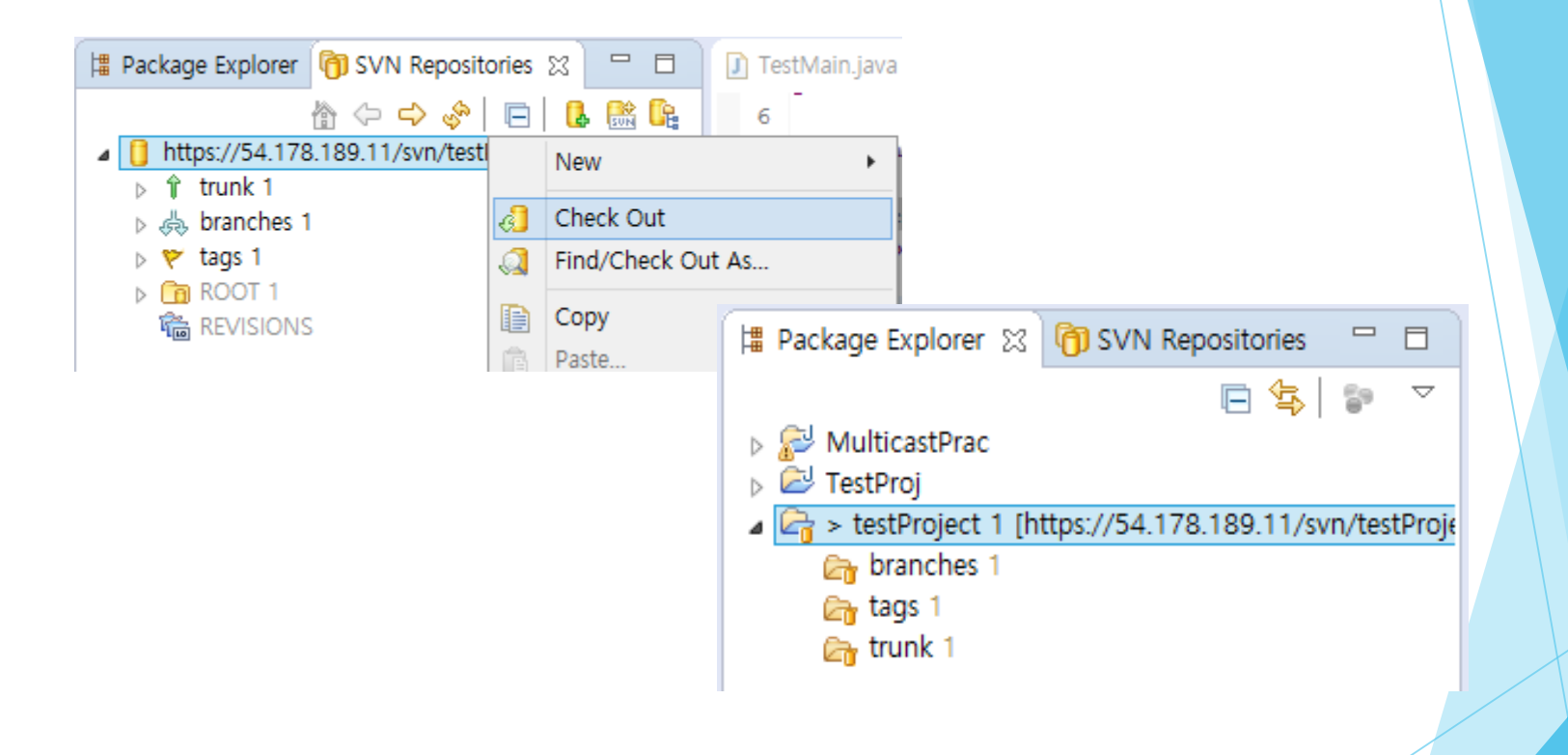

Check out (또는 Share Project를 통해 첫 버전 업로드)

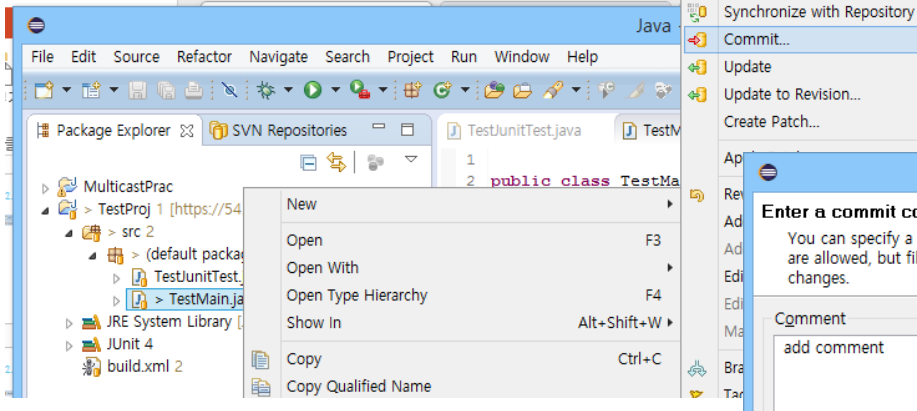

#### Commit

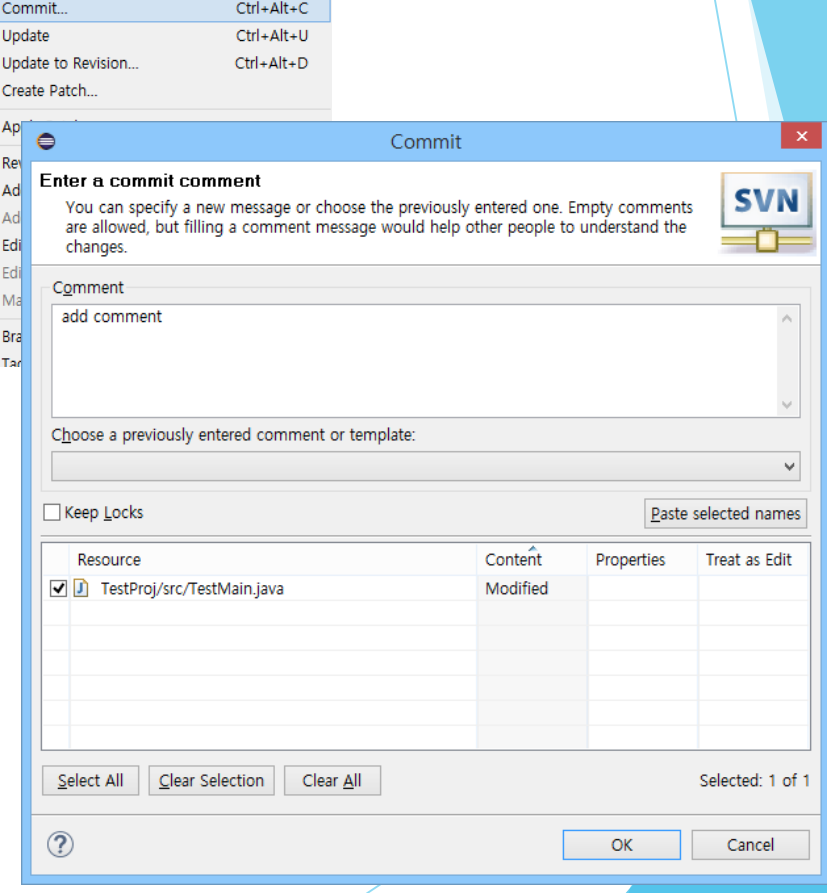

 $Ctrl + Alt + S$ 

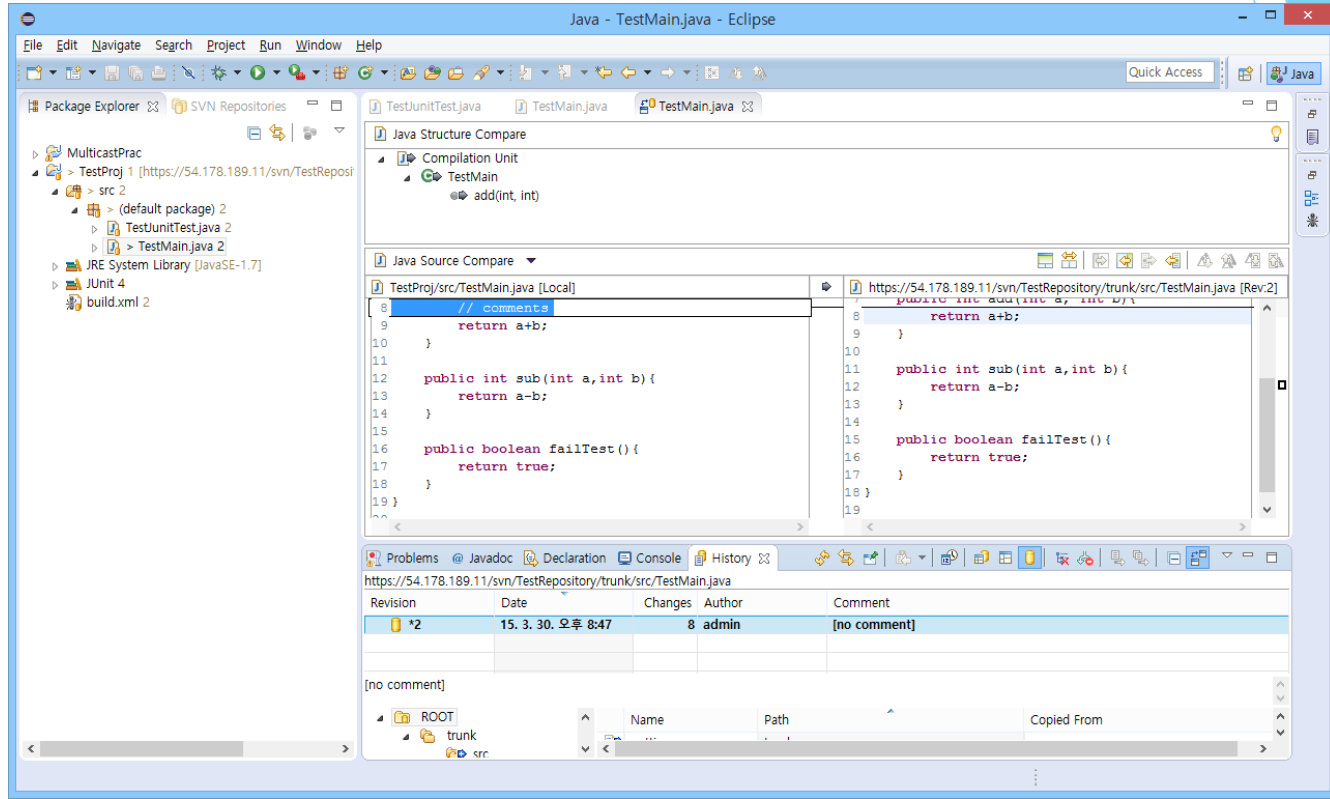

Compare with Latest from Repository

### 3. Mantis 버그 트래킹하는 사마귀

#### **Bug Tracking System**

- ▶ Project를 진행함에 있어 발생한 Issue들을 집계하고 관리 할 수 있음
- Email과 연동하여 Issue를 알림
- ▶ PHP 4.3.0 이상
- ▶ MySQL 4.1.1 이상
- Apache, IIS등의 Webserver

- Installation Check  $P r e$ 

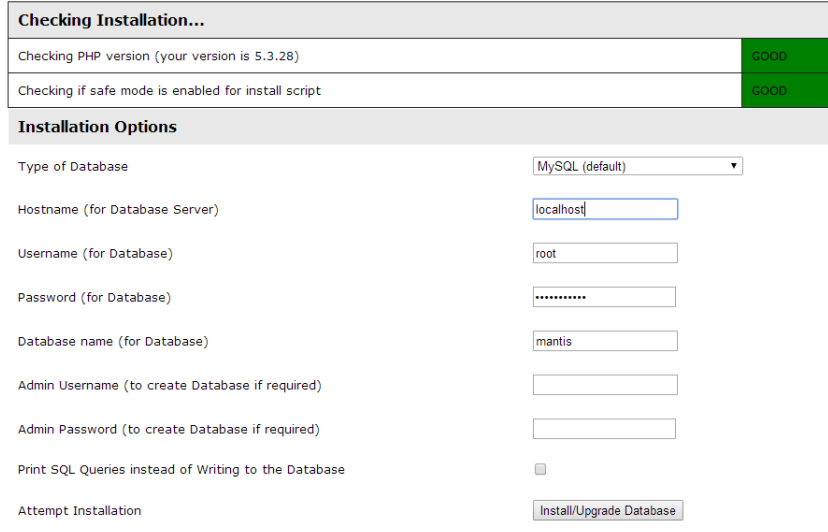

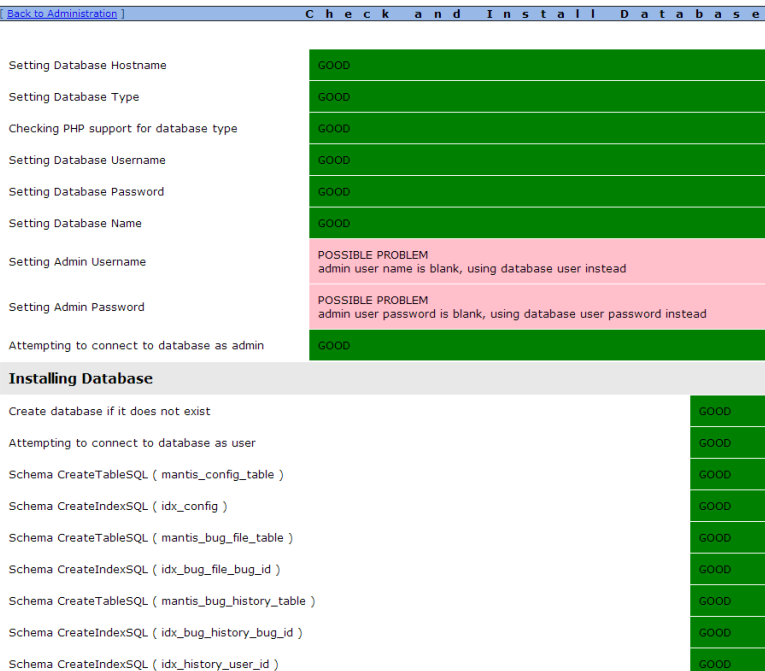

Setup Mantis(1.2.19) (Window Server 2008 R2, MySQL 5.6.23, IIS6, PHP 5.6.7)

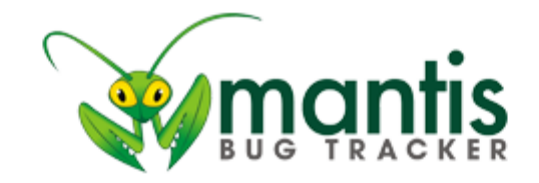

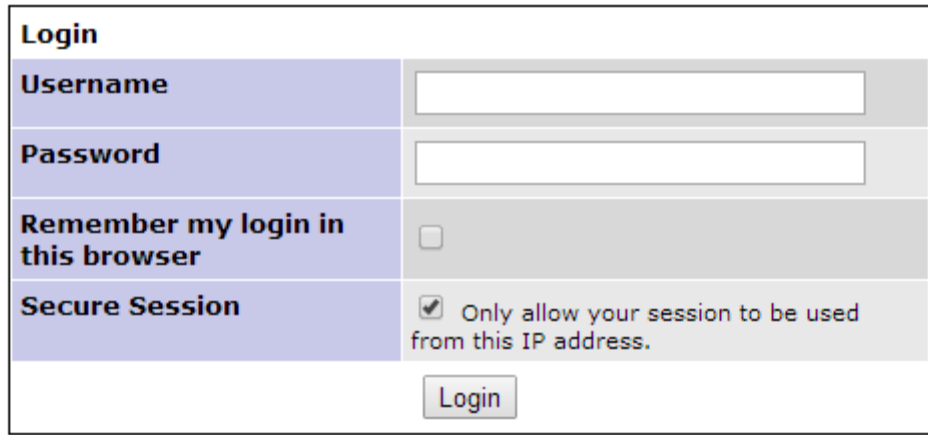

[Signup for a new account ] [ Lost your password? ]

Login page

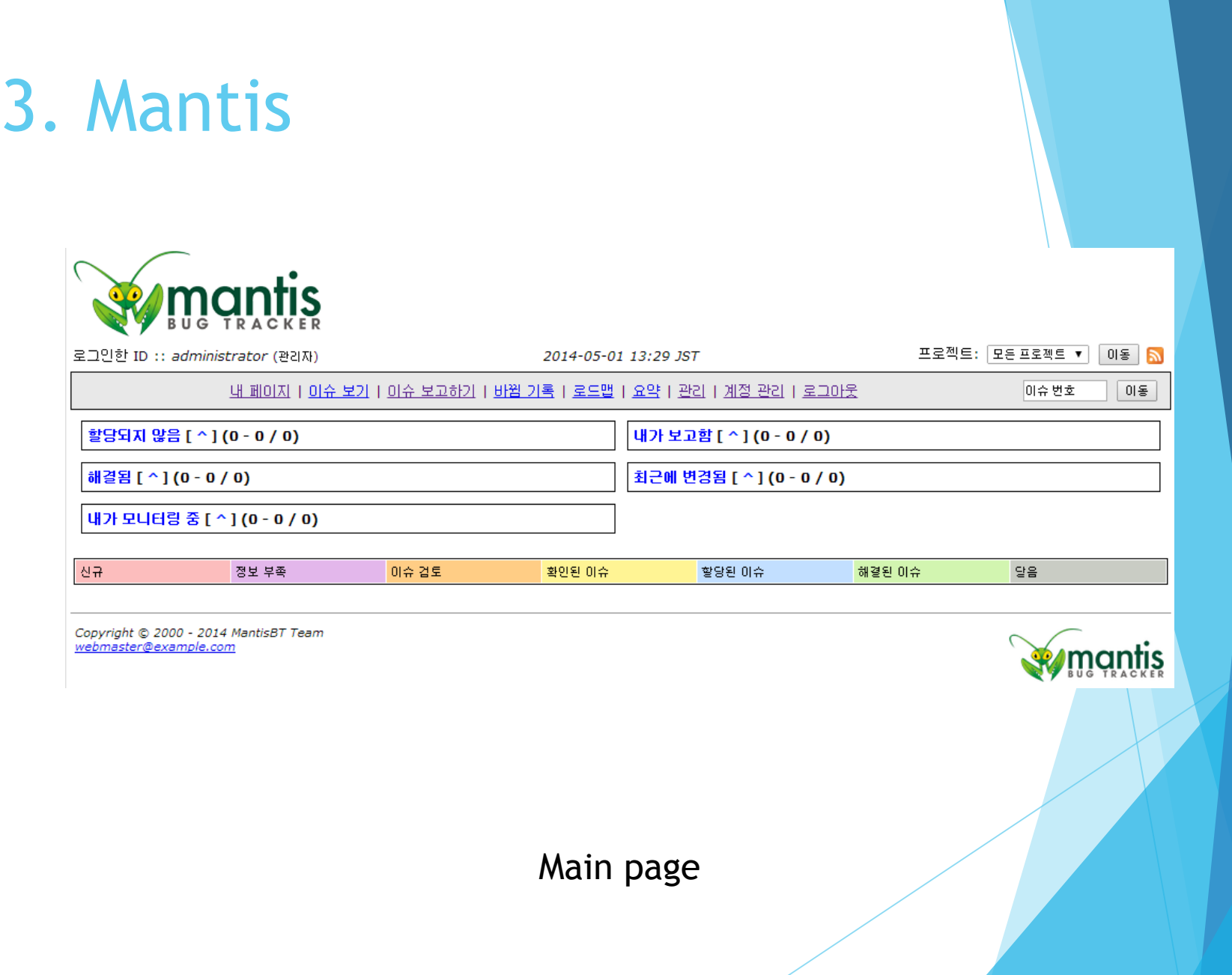

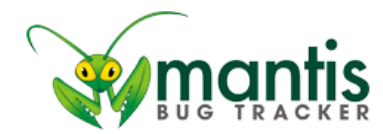

로그인한 ID :: administrator (관리자)

2014-05-01 14:40 JST

프로젝트: 모든 프로젝트 ▼  $015$   $\overline{M}$ 

내 페이지 | 이슈 보기 | 이슈 보고하기 | 바뀜 기록 | 로드맵 | 요약 | 관리 | 계정 관리 | 로그아웃

아동 이슈 변호

[ 사용자 관리 ] [ 프로젝트 관리 ] [ 태그 관리 ] [ 커스텀 필드 관리 ] [ 전역 프로필 관리 ] [ 플러그인 관리 ] [ 설정사항 관리 ]

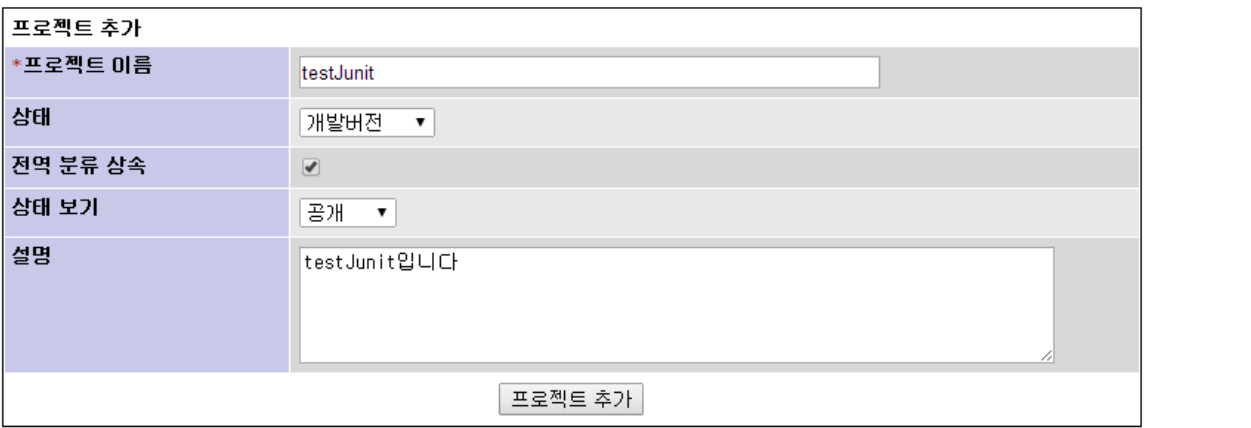

Copyright © 2000 - 2014 MantisBT Team webmaster@example.com

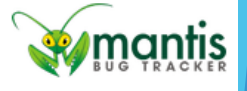

**Create Project** 

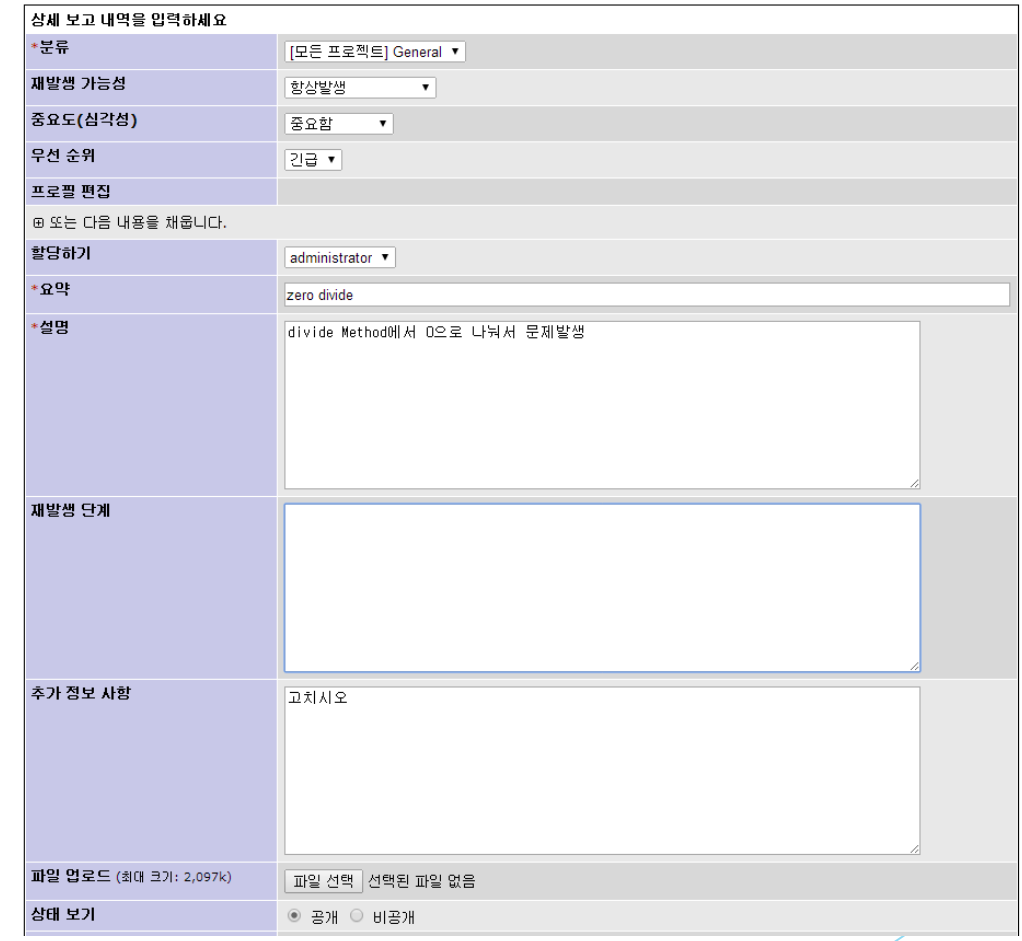

Issue submit

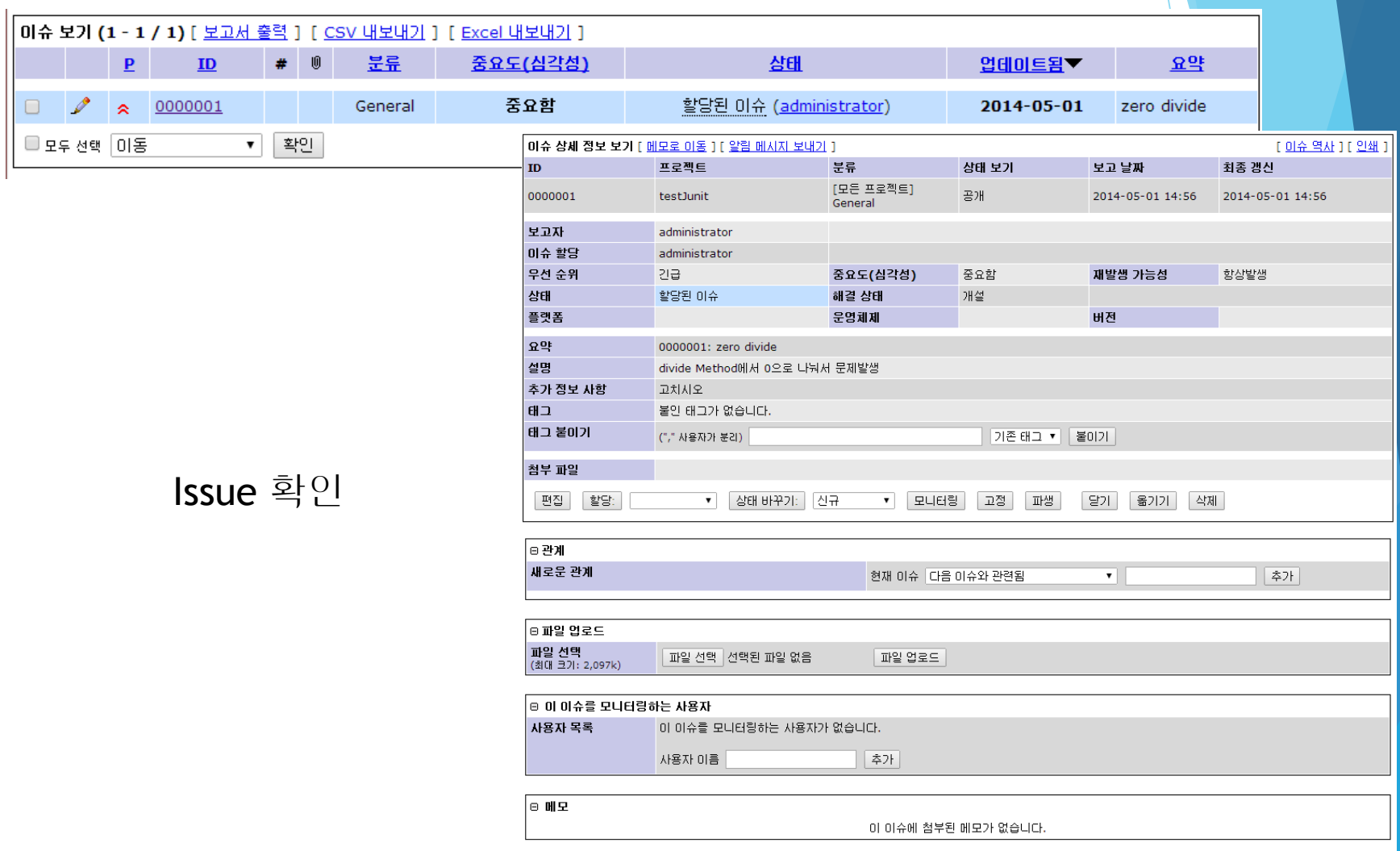

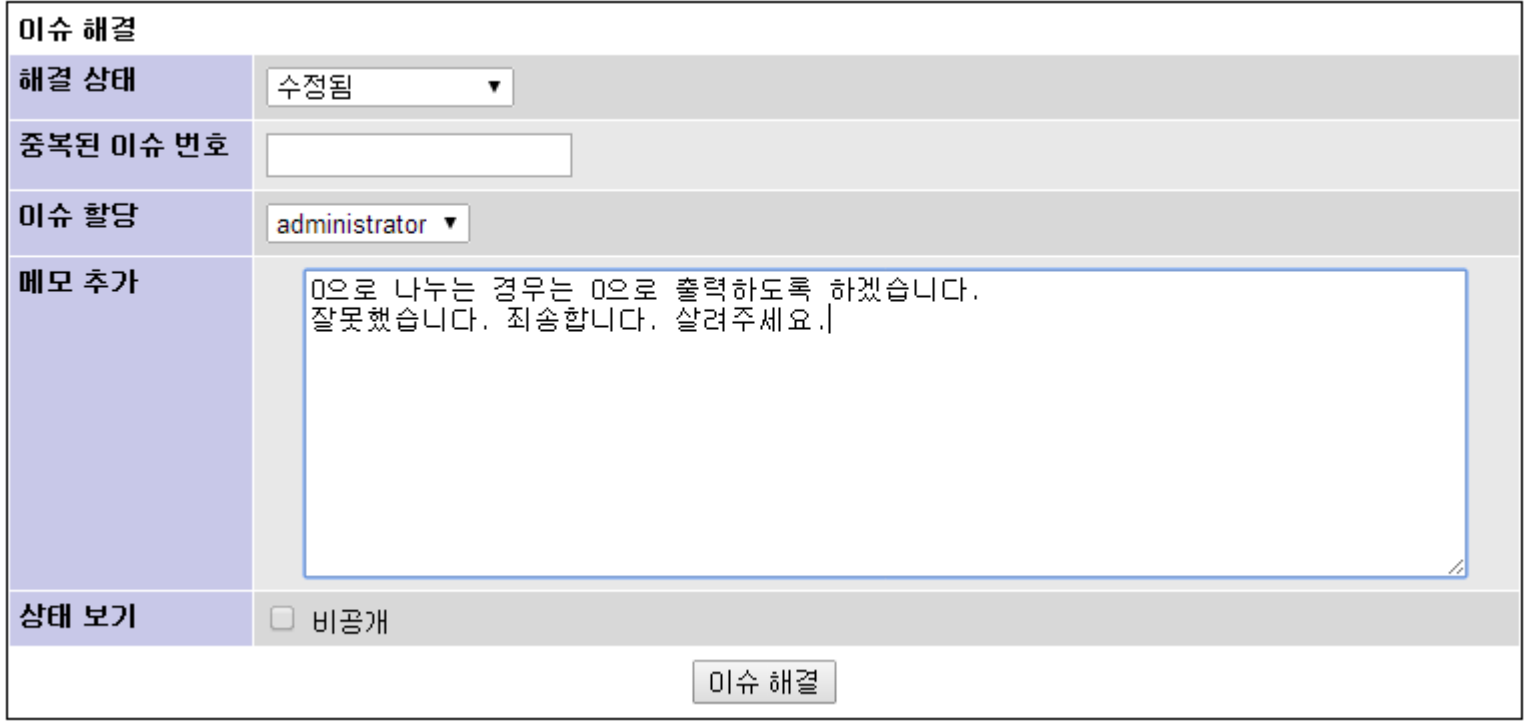

Issue 해결 보고

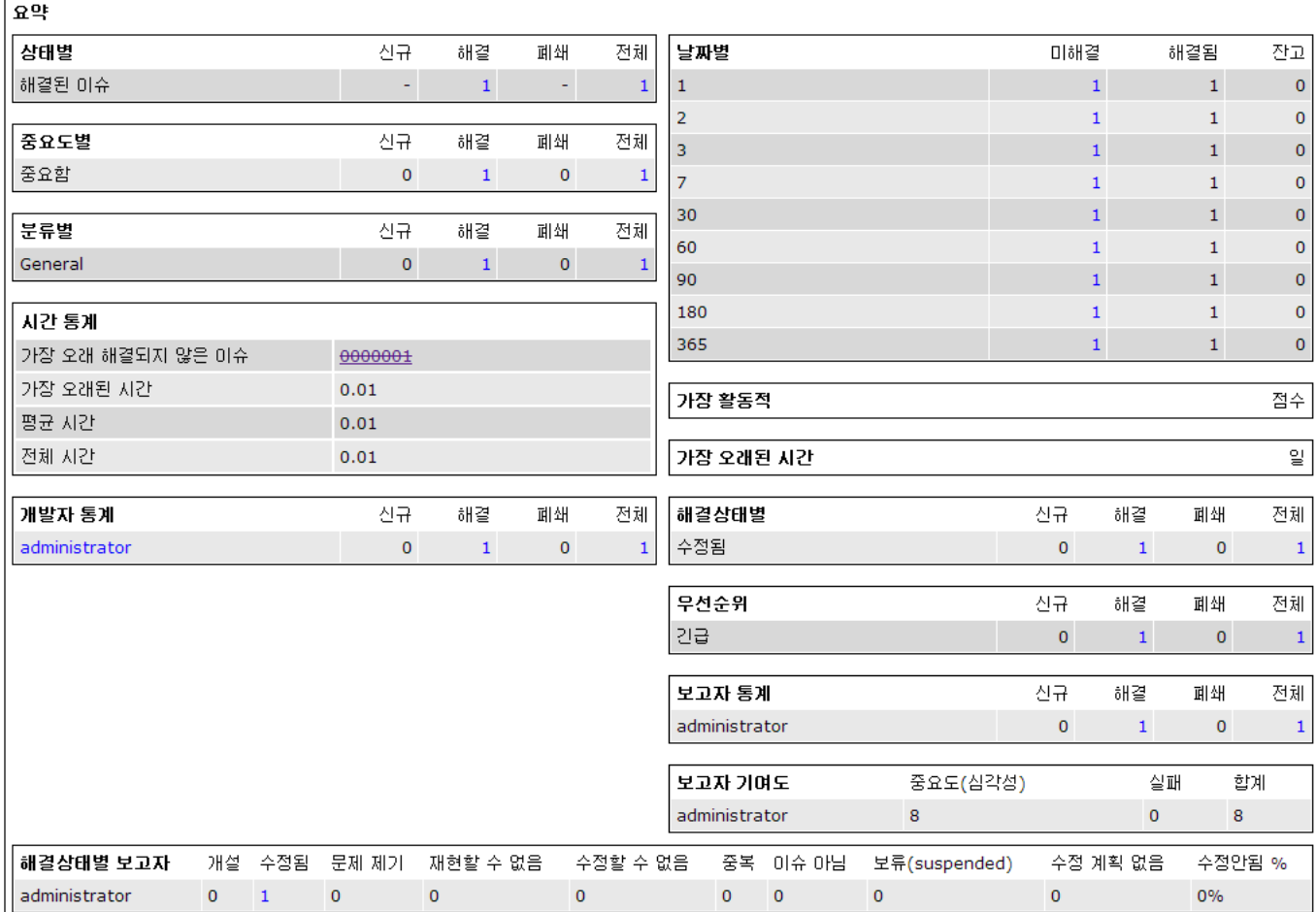

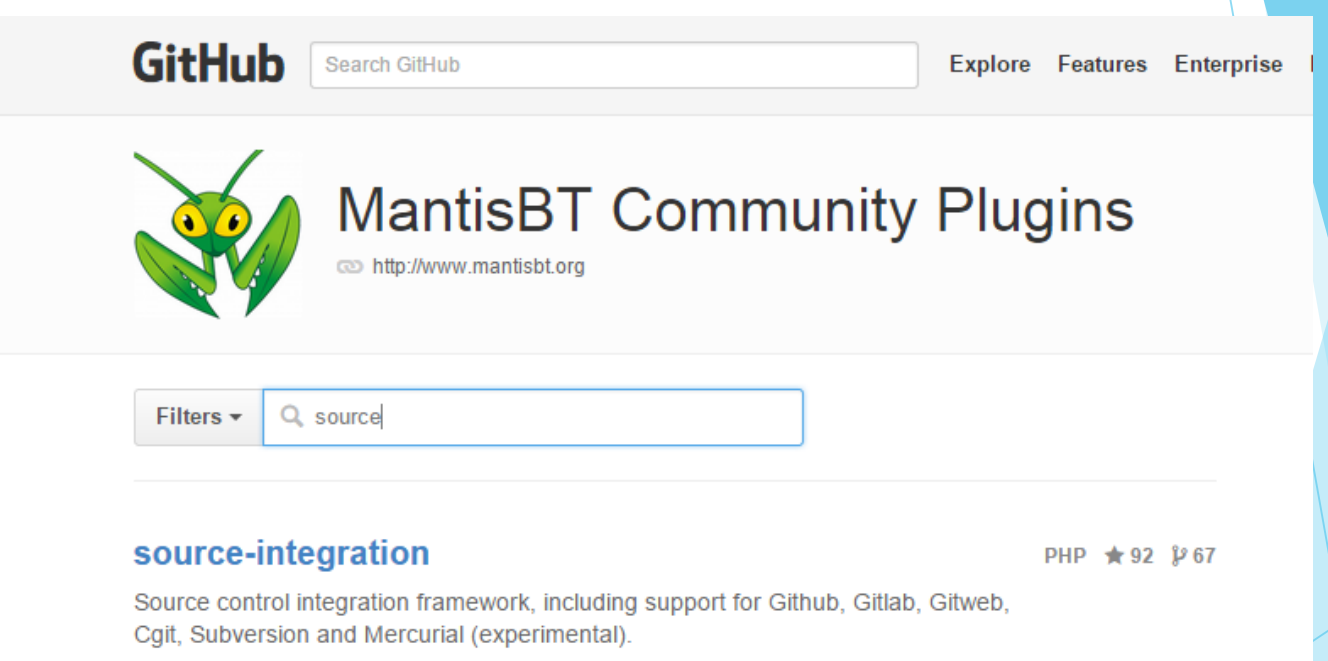

Updated on 4 Jan

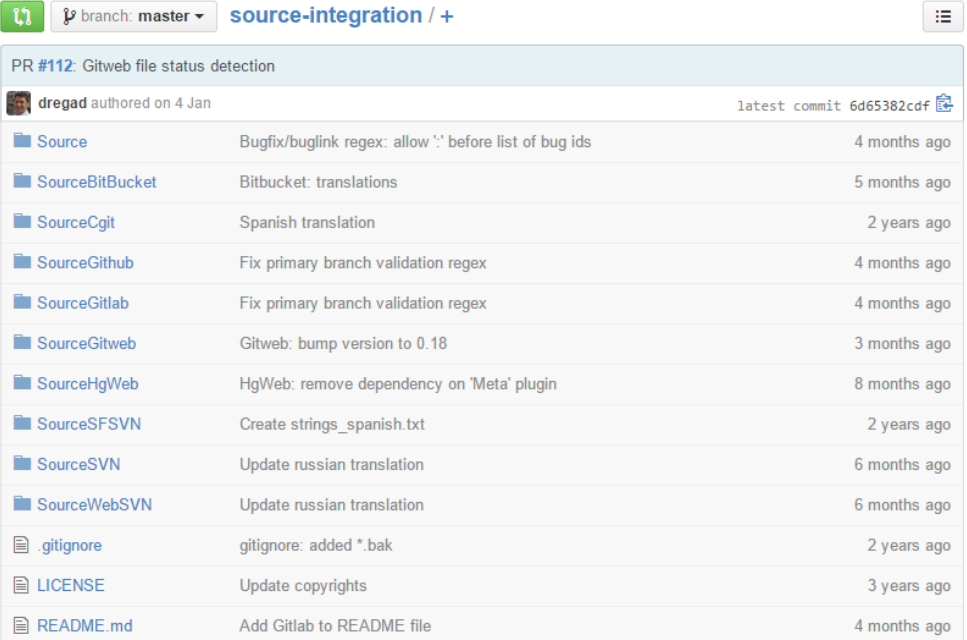

#### Soure와 SourceSVN 다운로드

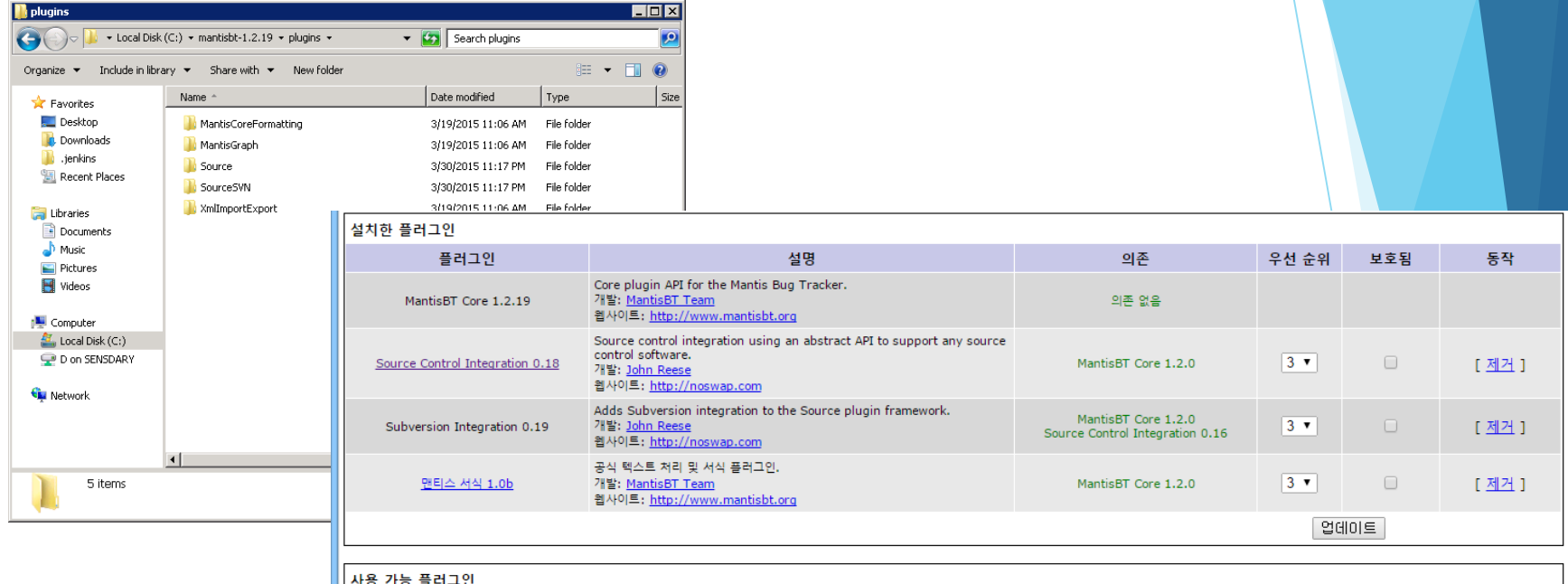

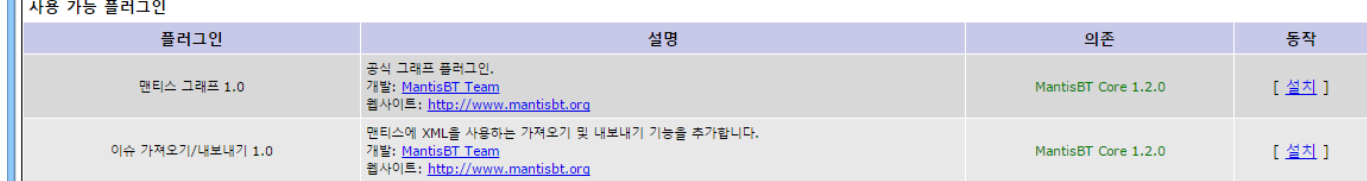

Plugin 설치

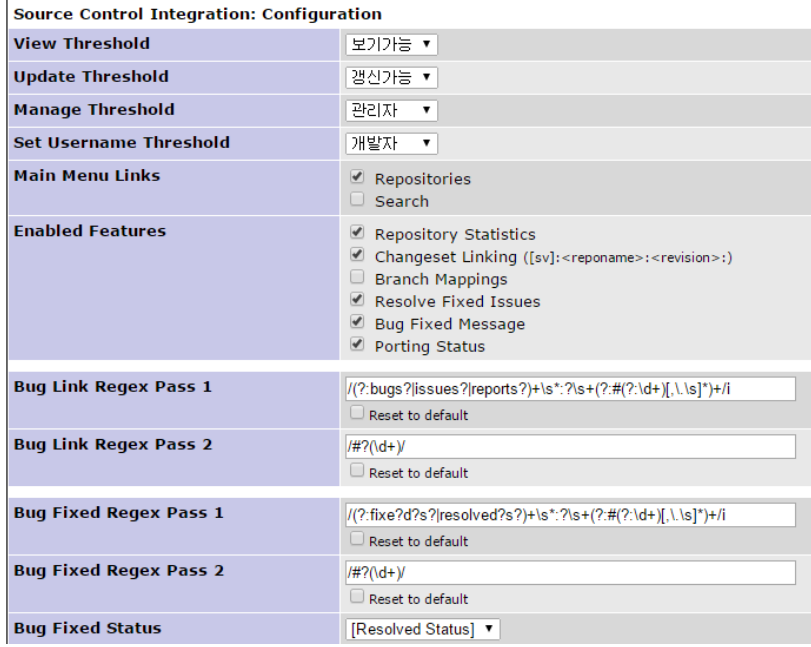

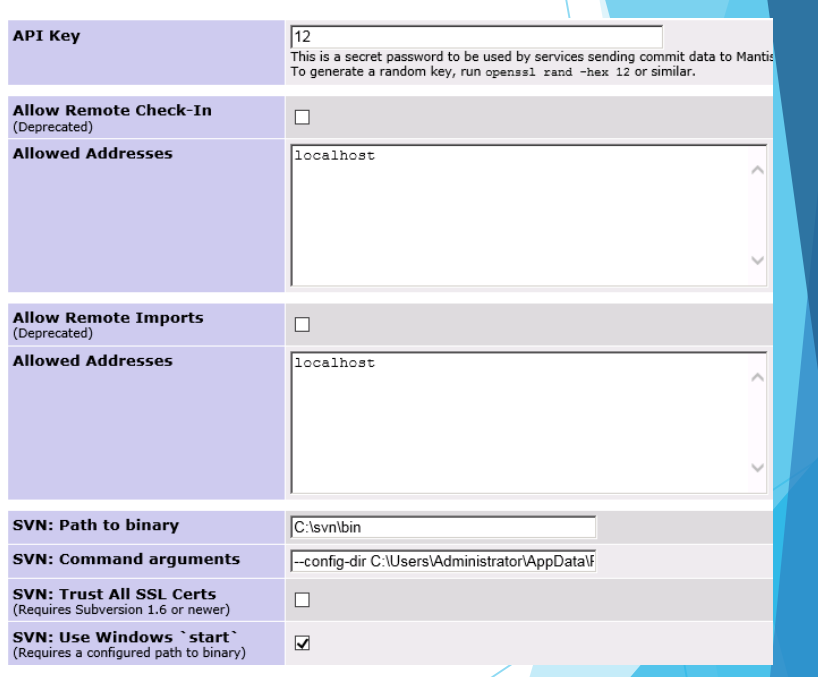

#### Source Integration Config

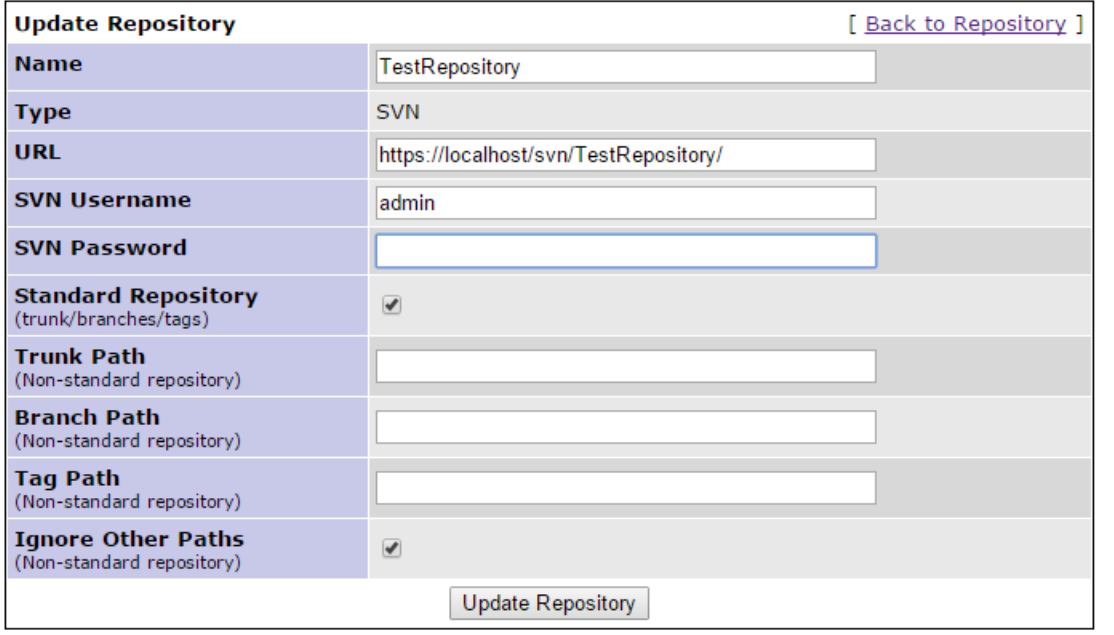

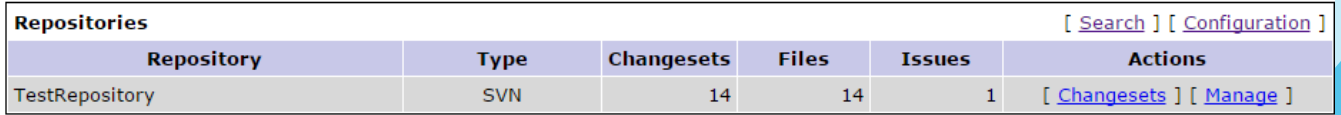

#### Repositorty setting

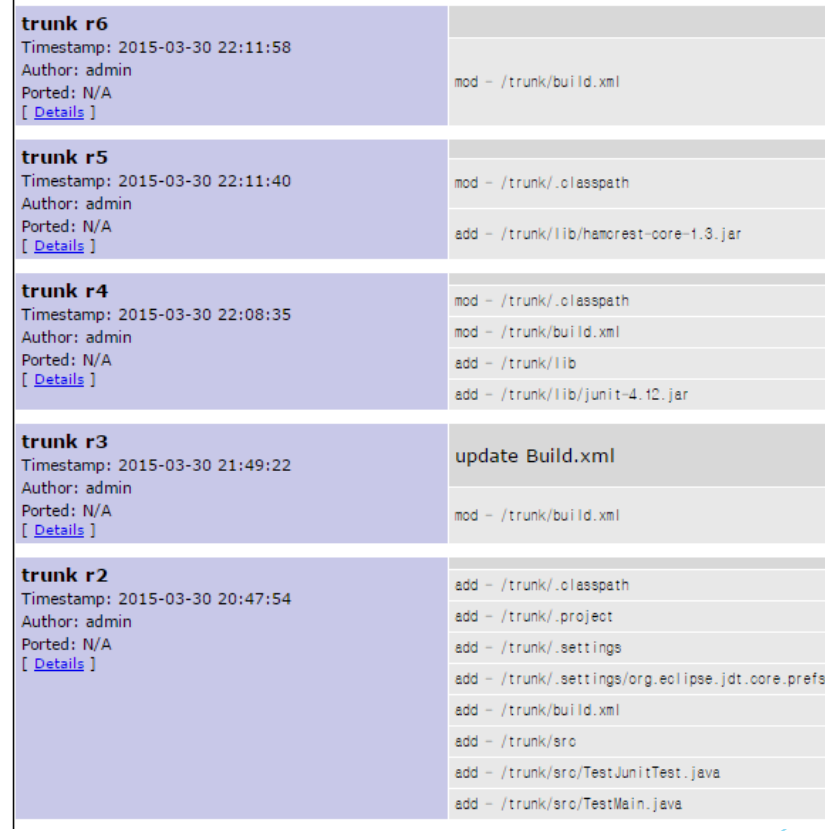

Changesets 화면

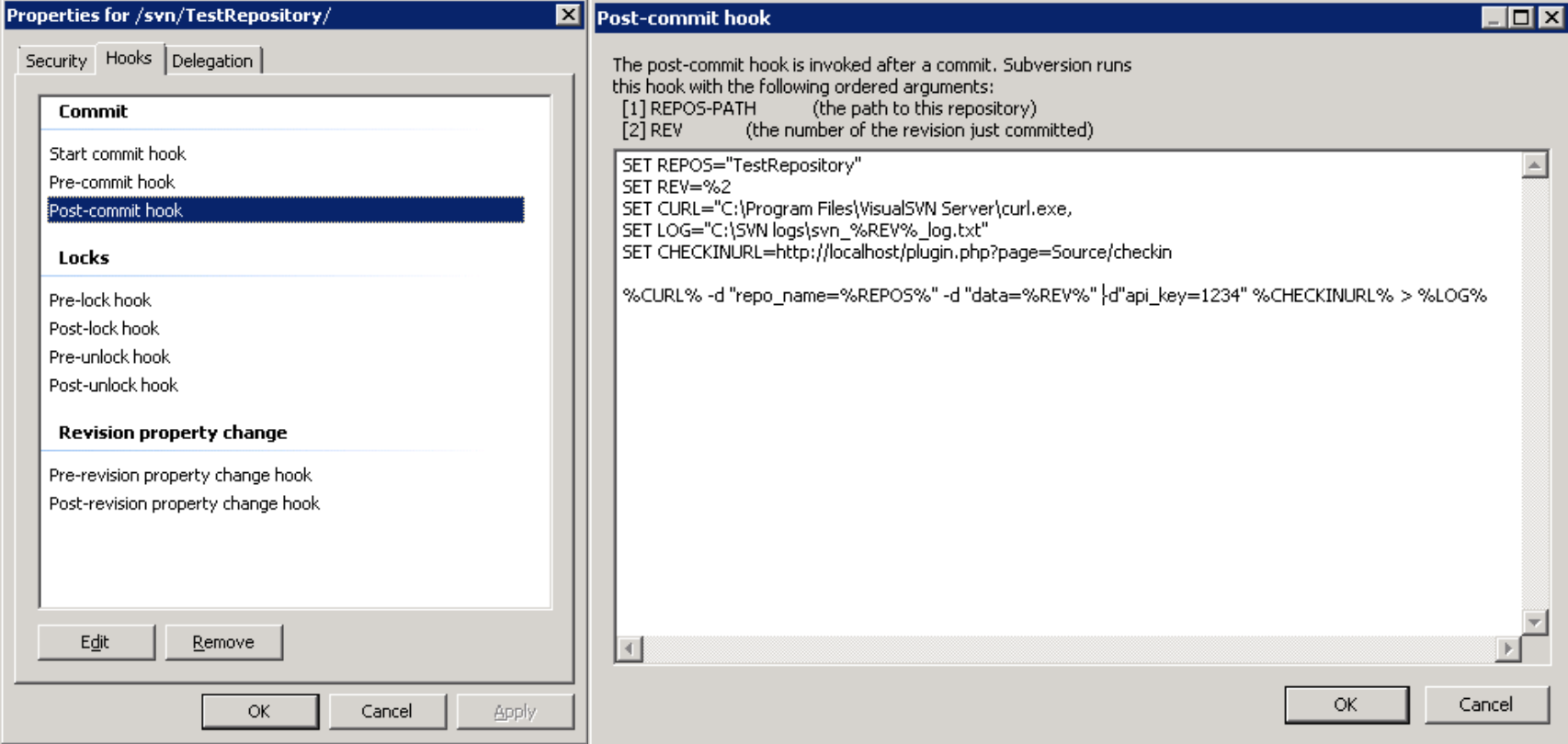

Post-Commit hook 설정(cURL 필요)

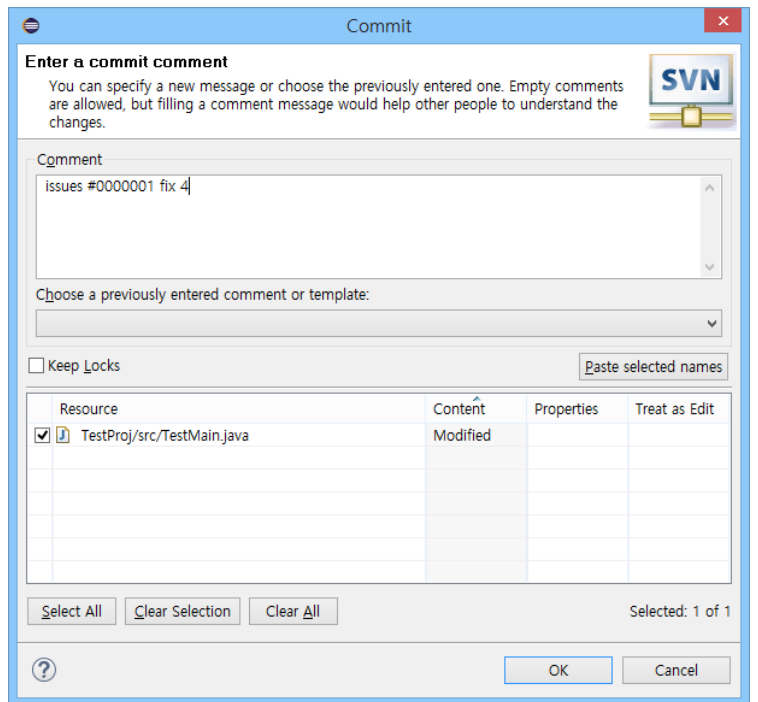

#### Commit시 정규표현식에 맞추어 작성

내가 모니터링 중 [ ^ ] (0 - 0 / 0)

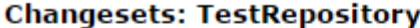

trunk r14 Timestamp: 2015-04-01 00:29:56 Author: admin Ported: N/A [ Details ]

issues 0000001 fix 3

mod - /trunk/src/TestMain.java

할당되지 않음 [ ^ ] (0 - 0 / 0) 내가 보고함 [ ^ ] (1 - 1 / 1) 0000001 고쳐주세요 <mark>■ 4</mark> 2015-04-01 02:47 최근에 변경됨 [ ^ ] (1 - 1 / 1) 해결됨 [ ^ ] (1 - 1 / 1) 00000001 고쳐주세요 0000001 고쳐주세요 <mark>✔ ∧</mark> [모든 프로젝트] General - 2015-04-01 02:47 <u> ∥ (</u>모든 프로젝트] General - 2015-04-01 02:47

Post-commit으로 Mantis가 갱신되어서 처리함

구축하면서 겪었던 문제점들과 해결법

#### ▶ Amazon Web Cloud에 구축 시 용량 주의

-> Windows Server 8로 깔았다가 용량 부족해서 Server 2008 R2 올림

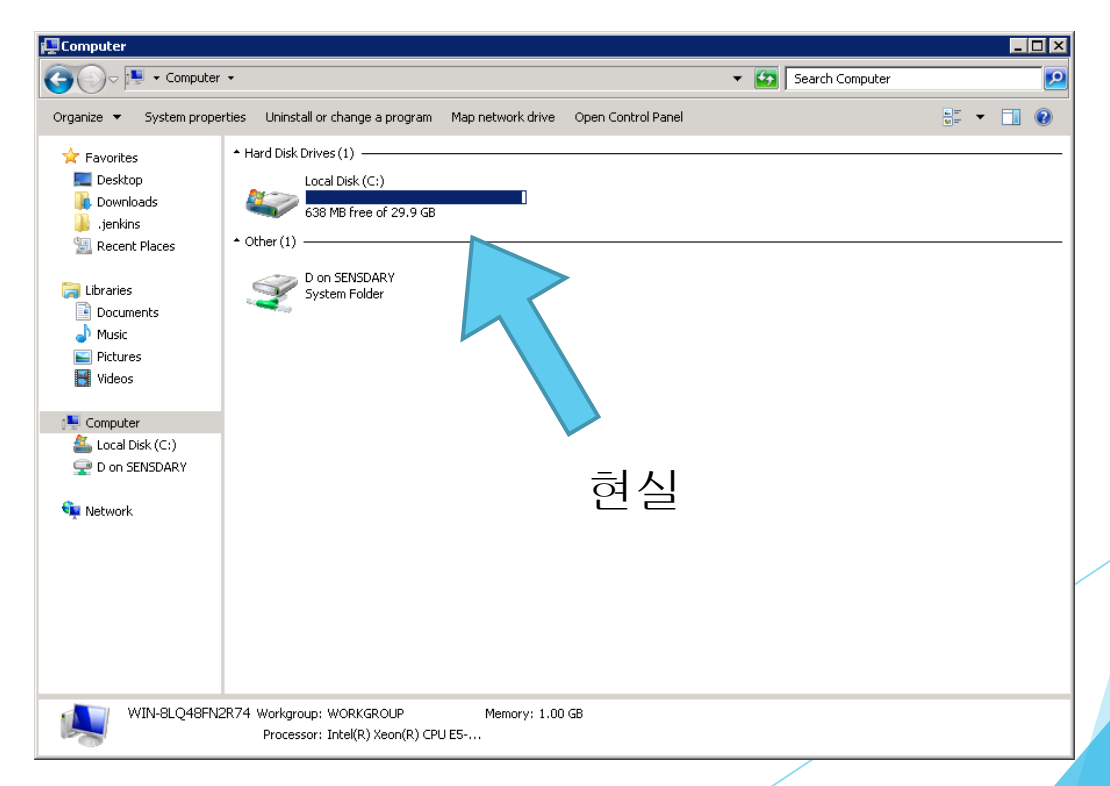

#### ▶ Jenkins 설치 시 Tomcat에 올리면 좋음

-> 어플리케이션을 설치할 경우 서비스로 관리해야 함

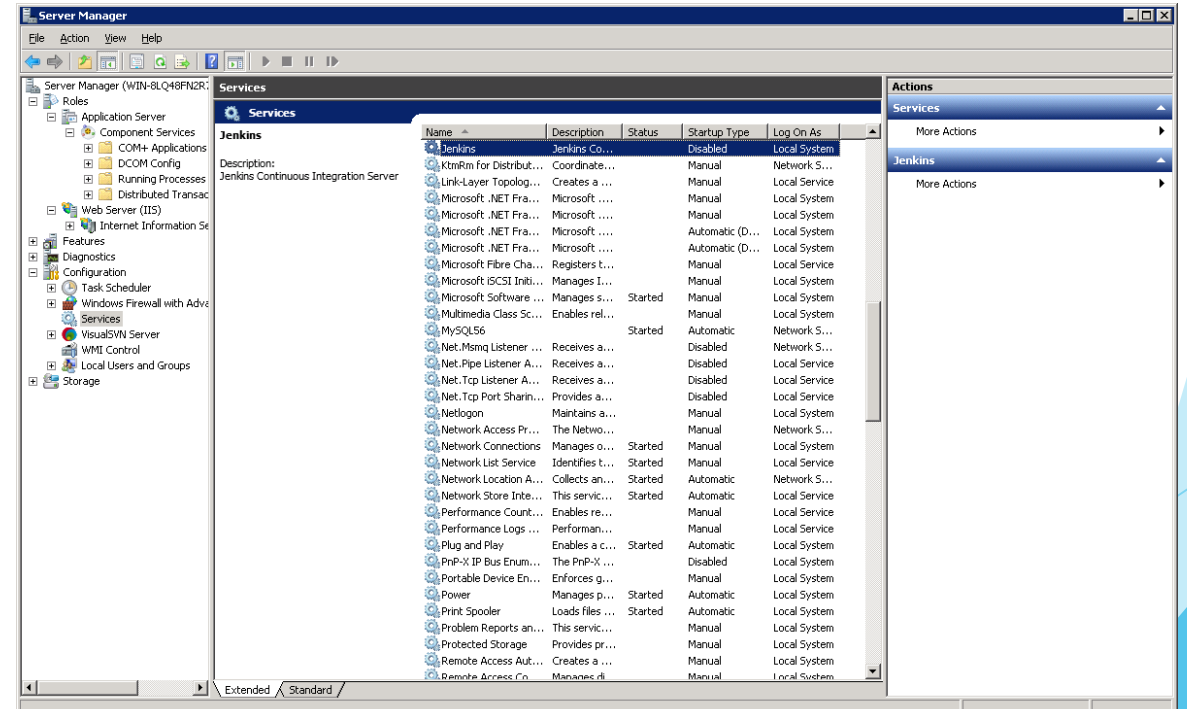

- Jenkins Security 설정 중 로그인한 계정만 허가해놓고 계정 안 만들면 접속할 수 없으므로 별도의 보안 초기화 작업을 해야 함.
- Jenkins 강제 종료하면 중간에 설정했던 것이 다 날라가니 주의.
- Java는 in-bound Port를 어플리케이션으로 열면 제대로 동작하지 않는 경우가 많으므로 그냥 해당 Port에 대해 전체를 여는 것이 좋다.
- JDK와 ANT의 경로는 환경변수 설정을 해두는 것이 좋음

-> ANT의 build.xml에서 참조가 꼬일 수 있음.

▶ Jenkins에서 ANT를 사용할 시, 자동으로 build.xml 전체를 수행하는 것이 아니라 직접 target을 지정해줘야 함.

▶ IIS에 PHP 올릴 시 non-thread-safe로 올릴 것

-> IIS가 Multi-Thread로 동작

- ▶ IIS 6 또는 7 사용시 PHP Platform Manager를 사용하면 편함
- IIS에 올린 php에 MSSQL을 붙이기 위해선 별도의 Extension을 붙여야 함 그러나 별로 좋지 않음
- Mathis에서 MSSQL을 거의 놓다시피 했음.
	- -> 알 수 없는 오류가 솟구쳐 MySQL로 갈아탐
- Apache Tomcat이 좋은 선택 될 수 있음.

 Window 환경에서 Mantis에서 SVN 설정 시 binary와 config를 연결해 줘 야함

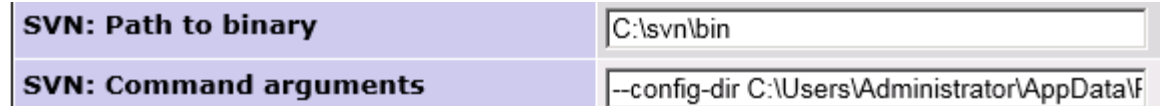

- ▶ Mantis 설치 후 config\_inc에서 시간 설정을 해야 경고창 안 뜸.
	- ▶ 이 밖에도 SMTP 설정이라던가 많이 할 수 있음.
- ▶ 설치 후 core 폴더를 지워야 경고창이 안 뜸.
	- 설치할 때만 필요한 폴더임.

# Thank you